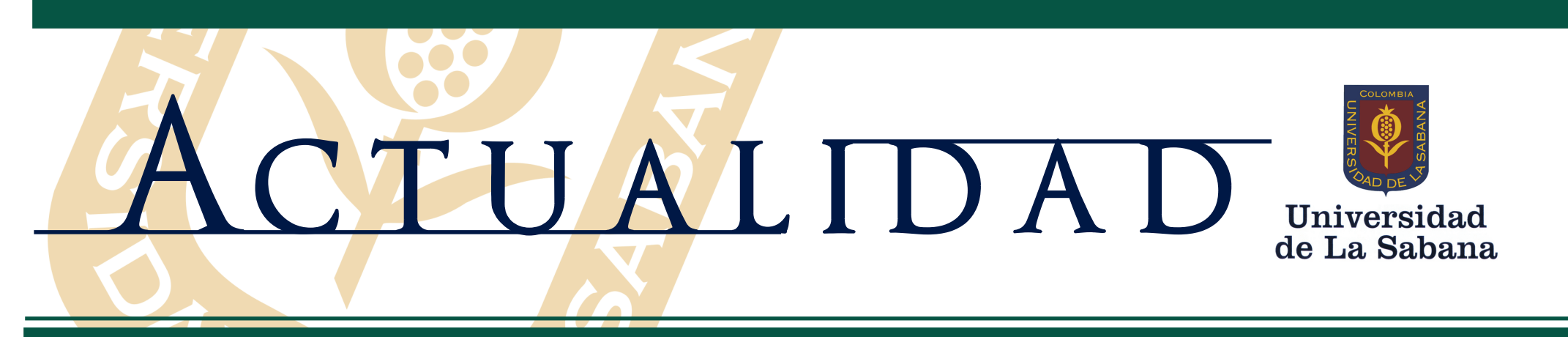

Miércoles 23 de abril de 2008 • Año 8 • No. 866 • Especial de Desempeño Docente • http://www.actualidaduniversitaria.net

# **EVALUACIÓN DEL DESEMPEÑO DE LOS PROFESORES Y ASESORES ACADÉMICOS DE LA UNIVERSIDAD DE LA SABANA**

**Recuerda que podrás disponer libremente de tu tiempo para diligenciar la evaluación de profesores de planta y cátedra y de asesores académicos desde cualquier computador con acceso a internet.**

# **¿CUÁNDO SE REALIZARÁ EL PROCESO?**

El sistema estará abierto para los estudiantes, profesores, asesores académicos y directivos entre el **23 de abril y el 16 de mayo de 2008**.

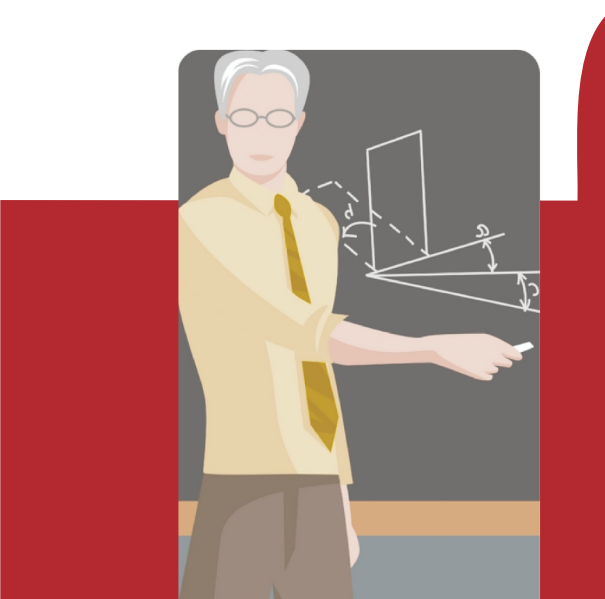

ë

## **¿CÓMO ACCEDER AL PROGRAMA?**

#### **Si eres estudiante:**

- 1. Vas a evaluar a un profesor: debes ingresar al vínculo **Estudiantes "Notas y horarios"** del sitio www.unisabana.edu.co. Una vez allí, haz clic en el vínculo "Evaluación de profesores" y sigue las instrucciones del sistema.
- 2. Vas a evaluar a tu asesor académico: debes ingresar al vínculo **Estudiantes "Notas y horarios"**  del sitio www.unisabana.edu.co. Una vez allí, haz clic en el vínculo "Evaluación para Asesoría Académica" y sigue las instrucciones del sistema.

### **Si eres profesor y vas a hacer la autoevaluación:**

- þ Madurez.
- $\boxtimes$  Capacidad de discernimiento.
- þ Compromiso con su formación.
- $\boxtimes$  Aprecio por la Universidad y por los profesores.
- 1. Como profesor: debes ingresar al vínculo **Profesores** del sitio www.unisabana.edu.co. Una vez allí, haz clic en el vínculo "Evaluación de profesores" y sigue las instrucciones del sistema.
- 2. Como asesor académico: debes ingresar al Sistema de Asesoría Académica: http://olis.unisabana.edu.co/. Una vez allí, haz clic en el vínculo "Evaluación Asesoría Académica" y sigue las instrucciones del sistema.

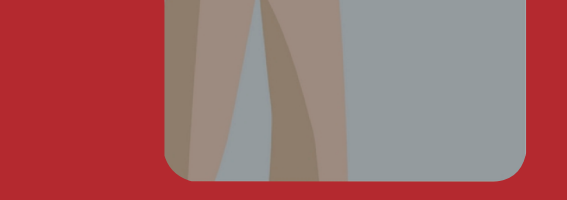

### **Si eres Jefe y vas a hacer la evaluación:**

- 1. De un profesor: debes ingresar al vínculo **Profesores** del sitio www.unisabana.edu.co. Una vez allí, haz clic en el vínculo "Evaluación de profesores" y sigue las instrucciones del sistema.
- 2. De un asesor académico: debes ingresar al Sistema de Asesoría Académica: http://olis.unisabana.edu.co/. Una vez allí, haz clic en el vínculo "Evaluación Asesoría Académica" y sigue las instrucciones del sistema.

# **¿DÓNDE PODRÁS REALIZAR LA EVALUACIÓN?**

**DESDE CUALQUIER COMPUTADOR CON ACCESO A INTERNET.**

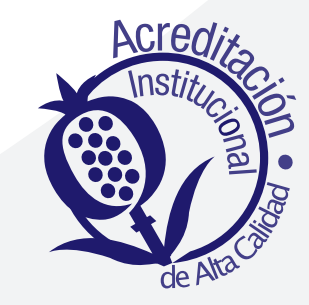

# EVALUACIÓN POR INSTRUMENTOS 2008

## **¡REFLEXIONEMOS UN MOMENTO, POR FAVOR!**

Recordemos ¿qué es evaluar?

- þ Es valorar.
- þ Es reconocer.
- þ Es proponer.
- þ Es mejorar.

La participación de los estudiantes en este proceso demuestra:

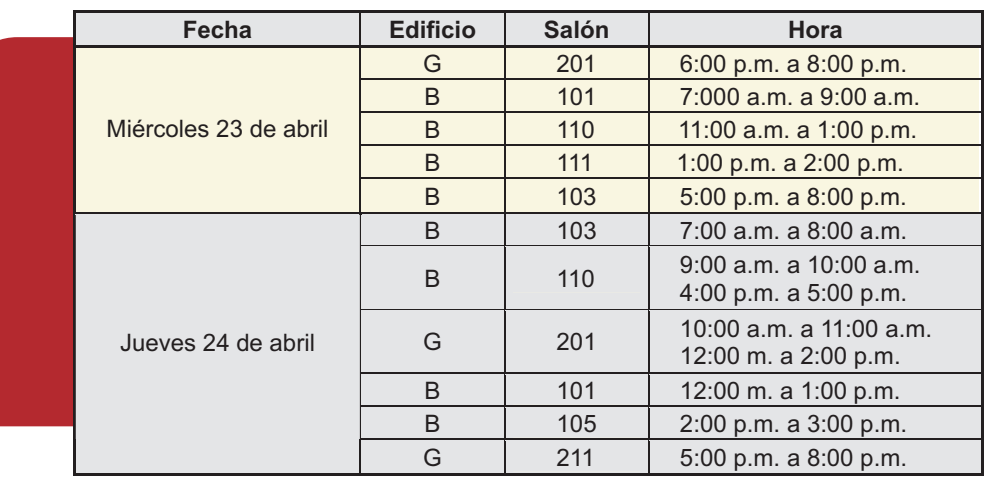

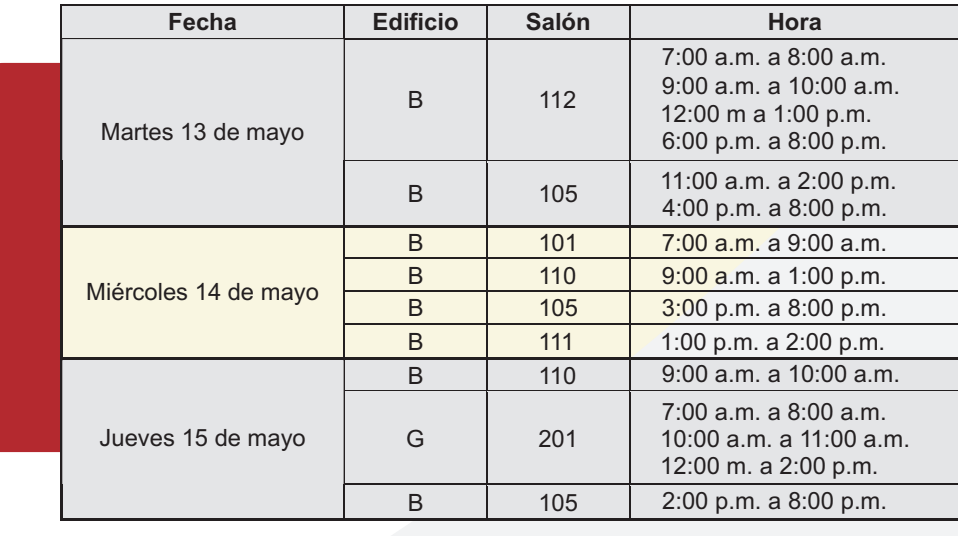

**NOTA:** Contaremos con un computador disponible en el **pasillo del Edificio B** todos los días del **23 de abril al 16 de mayo de 2008**

**Al evaluar estás valorando, reconociendo, proponiendo y mejorando la calidad de la educación en la Universidad.**

### **INSTRUCCIONES GENERALES PARA REALIZAR LA EVALUACIÓN DEL DESEMPEÑO ACADÉMICO DE LOS PROFESORES Y ASESORES**

### **RESPECTO AL MANEJO DEL SISTEMA, TEN EN CUENTA LAS SIGUIENTES INDICACIONES:**

La Universidad de La Sabana, consciente de la importancia de este proceso, te sugiere algunas pautas a la hora de realizar la evaluación:

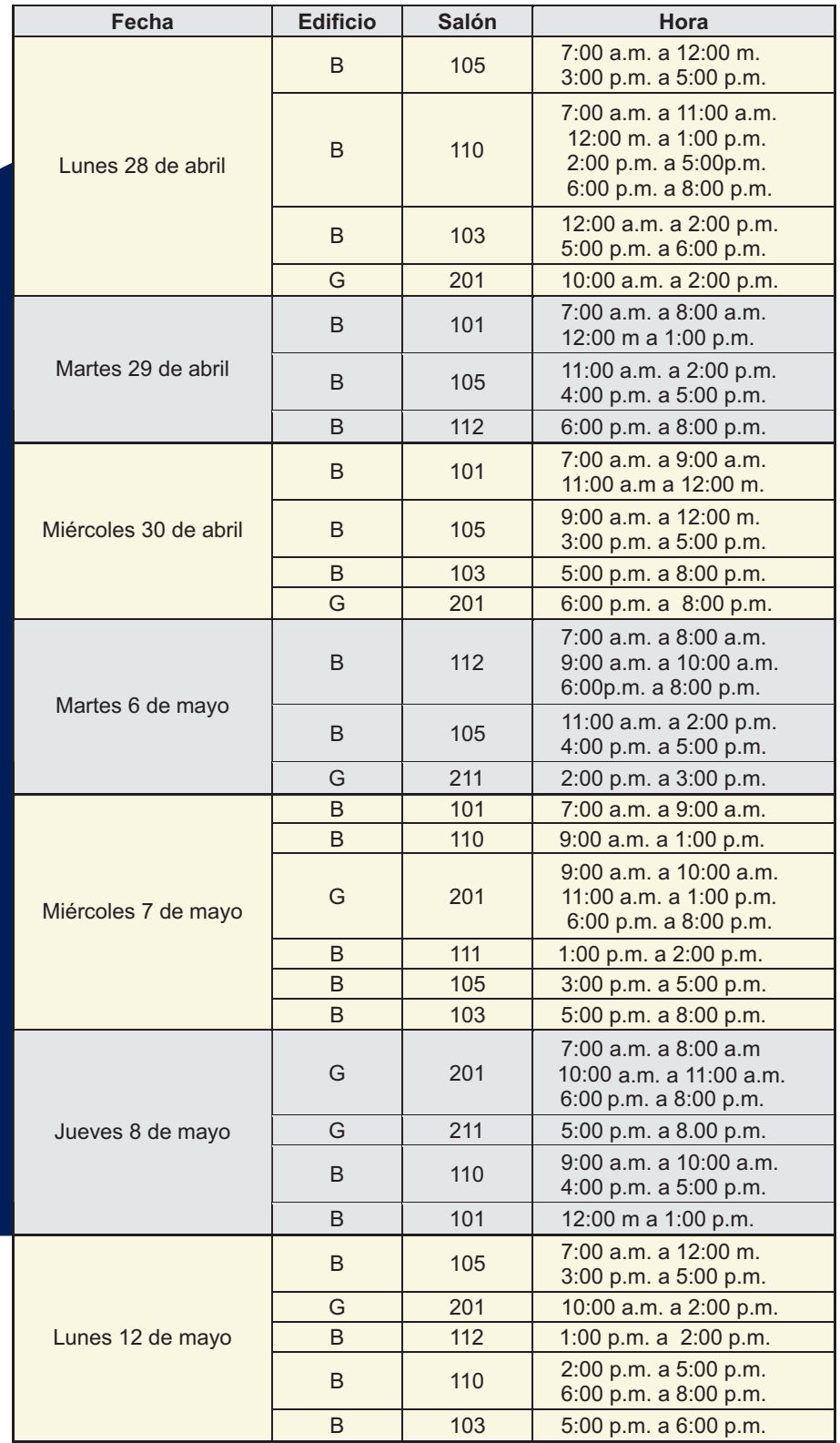

- A. Lee muy bien las proposiciones antes de comenzar a responder.
- B. Sé lo más objetivo posible. Evalúa a tu profesor y asesor por su desempeño durante el semestre, no por un aspecto basado en un suceso excepcional.
- C. Evalúa los aspectos de manera independiente sin dejar que una apreciación influya sobre la valoración de otros aspectos.
- D. Para cada pregunta siempre debes seleccionar una respuesta.
- E. Ten en cuenta que es posible encontrar diferentes instrumentos, lo cual depende de la dedicación del profesor de planta o de cátedra en la Facultad.

- A. El sistema te permitirá valorar el desempeño docente de los profesores de las asignaturas que cursas en este semestre.
- B. El sistema te guiará en la realización de cada evaluación.
- C. Podrás realizar la evaluación en una o varias sesiones.
- D. Sólo podrás hacer una evaluación por cada profesor.
- E. Si en el sistema aparece un formulario para un profesor que no te corresponde evaluar, diligencia el formulario respondiendo en todo **"No aplica",** para que puedas continuar. **Avisa inmediatamente al Secretario Académico de tu Facultad.**
- F. Si en el sistema faltó incluir algún profesor con quien has tenido clase durante este período, **avisa inmediatamente al Secretario Académico de tu Facultad.**
- G. Al final de cada formulario encontrarás dos preguntas de respuesta abierta, para que escribas el aspecto positivo de tu profesor o de tu asesor, así como el aspecto que consideres que él debe mejorar. Luego, deberás marcar las casillas con los temas con los cuales se relacionan los aspectos que acabas de registrar.
- H. No olvides que, por seguridad, siempre debes cerrar tu sesión.

### **¡IMPORTANTE!**

El sistema sólo grabará la información de cada profesor o asesor si el

formulario está totalmente diligenciado, esto ocurrirá tan pronto hagas clic en el botón "siguiente" o en el botón " cerrar sesión".

**Con tu participación ayudas a validar la calidad del trabajo y las oportunidades de mejoramiento que tienen tus profesores y asesores.** 

**El sistema para realizar la evaluación de profesores y asesores estará abierto para los estudiantes, profesores, asesores y directivos entre el 23 de abril y el 16 de mayo de 2008.**

### *¡TRABAJEMOS CON TODA RESPONSABILIDAD!*

**Conserva este ejemplar de Actualidad y mantenlo cerca cuando comiences a realizar la evaluación.**

**Para facilitar el desarrollo de este proceso, el Centro de Tecnologías para la Academia ha habilitado para los estudiantes, profesores y asesores, algunas de las salas de los Edificios B y G, en el siguiente horario:**